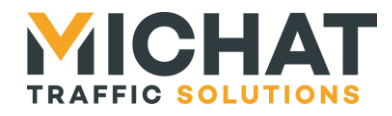

**Version** 

# **Logiciel « web Display Manager » webDM**

## *Manuel d'utilisation de l'API Web Gestion des fonctionnalités de comptage*

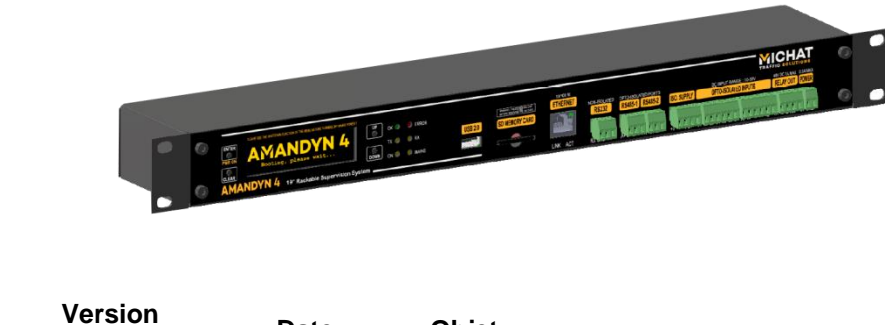

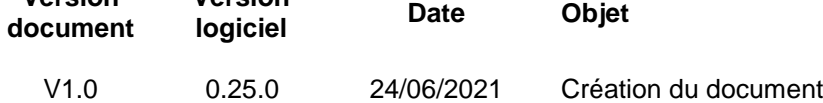

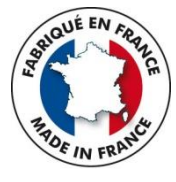

*© MICHAT ELECTRONIQUE 2021*

*Cette notice couvre l'utilisation de l'API Web du logiciel web Display Manager Elle ne constitue pas une notice d'installation du module Amandyn 4 ni une notice de configuration et d'utilisation du logiciel embarqué*

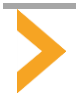

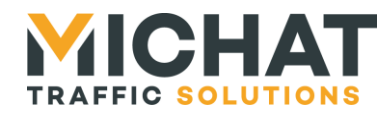

### **Sommaire**

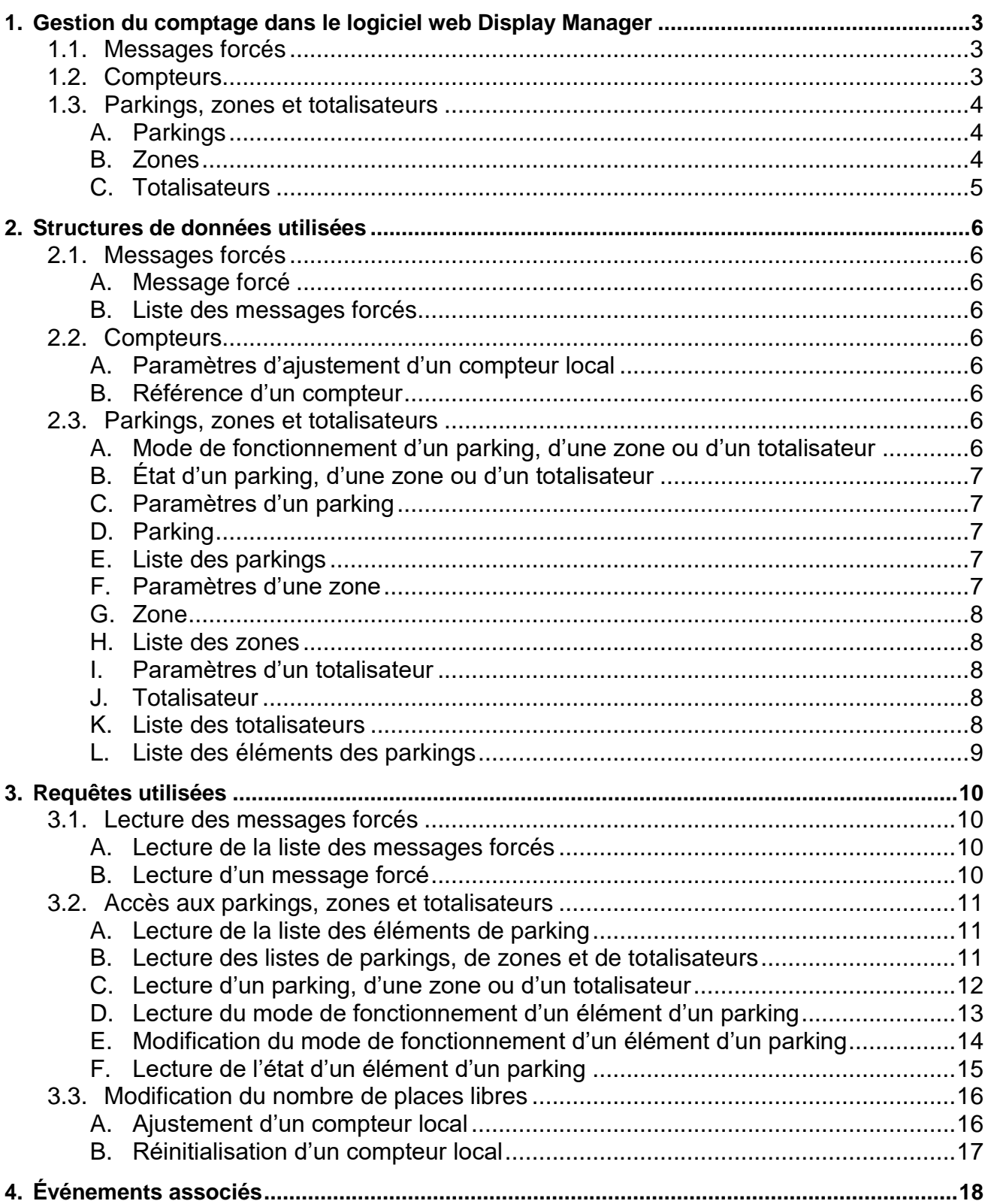

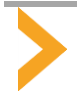

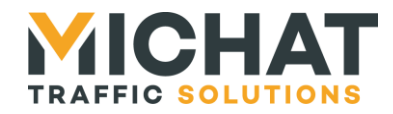

#### <span id="page-2-0"></span>**1. GESTION DU COMPTAGE DANS LE LOGICIEL WEB DISPLAY MANAGER**

Le logiciel web Display Manager permet de gérer le comptage des places libres de plusieurs parkings. Ces parkings peuvent être divisés en zones de comptage et il est possible d'additionner les places de plusieurs zones de comptages d'un même parking ou plusieurs parkings dans un totalisateur.

Chacun de ces éléments (parkings, zones et totalisateurs) va mettre à disposition un nombre de places libres et un état (libre, complet, fermé, …) qui seront utilisés pour sélectionner le message à envoyer aux afficheurs qui y leur sont associés.

Outre la détermination automatique de l'état d'un élément de parking en fonction des informations de comptage, il est possible de forcer manuellement un état en choisissant un mode de fonctionnement. Ce mode de fonctionnement peut correspondre à un état prédéterminé comme un état complet ou fermé ou à l'affichage d'un message d'information appelé message forcé.

L'API Web du logiciel permet, entre autre, d'accéder aux informations de comptage, d'ajuster le nombre de places libres des compteurs maintenus localement et de modifier le mode de fonctionnement des parkings, zones et totalisateurs.

Une documentation complète de l'API Web avec toutes ses fonctionnalités est disponible au format HTML depuis l'interface Web du logiciel, onglet « Configuration système », section « Informations et documentation API ». Cette documentation est générée à partir de sources RAML [\(https://raml.org/\)](https://raml.org/) disponibles au même endroit sous forme d'une archive zip.

#### *1.1. Messages forcés*

<span id="page-2-1"></span>Les messages forcés permettent de forcer l'affichage de messages d'information personnalisés sur les afficheurs associés aux divers éléments des parkings. Chaque message forcé dispose d'un message par défaut qui est utilisé pour la configuration initiale des messages des afficheurs. Il est ensuite possible d'éditer le message correspondant pour chaque afficheur dans l'interface Web du logiciel web Display Manager.

Par défaut, le logiciel web Display Manager ne propose qu'un seul message forcé. Ce message forcé par défaut ne peut pas être supprimé et son message par défaut ne peut pas être édité. En revanche, il reste possible d'éditer le message correspondant pour chaque afficheur.

En complément, les utilisateurs disposant d'un niveau d'accès « Chef de parc » ou « Installateur » peuvent créer ou supprimer des messages forcés supplémentaires et éditer les messages correspondants pour chaque afficheur en utilisant l'interface Web du logiciel web Display Manager. Chacun de ces messages forcés supplémentaires sera identifié dans l'API Web par un identifiant numérique unique est disposera d'un nom permettant de décrire sa fonction.

L'utilisation d'un message forcé fait partie des états que peuvent prendre les éléments des parkings et des modes de fonctionnement qui peuvent leur être affectés. Une application tierce permettant d'afficher l'état des éléments des parkings ou de modifier leur mode de fonctionnement devra donc être en mesure de lister ces messages forcés pour afficher leur nom et faire la correspondance avec leur identifiant unique.

L'ordre d'affichage des messages forcés dans la liste de sélection des modes de fonctionnement de l'interface Web du logiciel web Display Manager est configurable. Si on le souhaite, il est possible de lire cet ordre d'affichage via l'API Web pour l'utiliser dans une application tierce.

#### *1.2. Compteurs*

<span id="page-2-2"></span>Les compteurs configurés dans le logiciel web Display Manager fournissent des informations de comptage brutes. Ces informations de comptage peuvent provenir de systèmes tiers comme des systèmes de contrôle d'accès ou de comptage à la place (on parle alors de compteur tiers) ou être maintenus par le logiciel web Display Manager lui-même à partir d'événements d'entrée et de sortie (ce sont les compteurs locaux).

Le nombre de places libres des compteurs tiers n'est pas éditable dans le logiciel web Display Manager. La correction de ces compteurs ne peut se faire que sur le système à partir duquel ils sont lus. Leur état est soit lu avec le nombre de places libres (si le système mettant ces compteurs à disposition le permet) soit déterminé en fonction du nombre de places libres et d'un seuil et d'une hystérésis d'état complet configurés avec les paramètres de lecture du compteur.

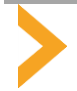

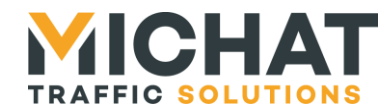

Le nombre de places libres des compteurs locaux eut être ajusté dans le logiciel web Display Manager soit avec une valeur absolue (édition directe du nombre de places libres) soit avec une valeur relative (ajout ou retrait d'un certain nombre de places libres). Leur état est toujours déterminé en fonction du nombre de places libres et d'un seuil et d'une hystérésis d'état complet configurés dans paramètres du compteur.

<span id="page-3-0"></span>Chaque compteur peut être identifié avec son type (tiers ou local) et un identifiant numérique unique pour chaque type.

#### *1.3. Parkings, zones et totalisateurs*

Les parkings, les zones et les totalisateurs sont les éléments constitutifs des parkings gérés par le logiciel web Display Manager. Les afficheurs utilisés pour indiquer leur état y sont rattachés et utiliseront leur état et leur nombre de places libres pour sélectionner le message à afficher.

Chacun de ces éléments disposera d'un mode de fonctionnement configurable et mettra à disposition un nombre total de places disponibles (sa capacité), un nombre de places libres et un état.

Le mode de fonctionnement pourra être :

- **Automatique** : Fonctionnement automatique en fonction des informations de comptage
- **Complet forcé** : Forçage de l'état complet et affichage du message correspondant sur les afficheurs associés (mode de fonctionnement non disponible pour les totalisateurs)
- **Fermé** : Forçage de l'état fermé et affichage du message correspondant sur les afficheurs associés (mode de fonctionnement non disponible pour les totalisateurs)
- **Message forcé** : Affichage d'un message forcé parmi ceux existants sur les afficheurs associés
- **Éteint** : Extinction des afficheurs associés

Un élément de parking peut aussi passer en état « message prioritaire » si une entrée prioritaire qui y est rattachée est activée.

L'ordre d'affichage des parkings, zones et totalisateurs dans l'interface Web du logiciel web Display Manager est configurable. Si on le souhaite, il est possible de lire cet ordre d'affichage via l'API Web pour l'utiliser dans une application tierce.

#### A. Parkings

<span id="page-3-1"></span>Un parking représente un parc de stationnement dans sa globalité. Il peut être divisé en plusieurs zones de comptage correspondant à des niveaux ou des catégories d'usagers.

Un parking peut tirer son nombre de places libres et son état par défaut d'un compteur ou de la totalisation des zones de comptage le composant.

Le nombre de places libres d'un parking sera éditable uniquement s'il est tiré d'un compteur local. Dans ce cas l'ajustement se fera en modifiant le nombre de places libres du compteur local correspondant indiqué dans ses paramètres. Si le nombre de places libres est tiré d'un compteur tiers, l'ajustement du nombre de places libres devra être fait sur le système à partir duquel ce compteur est lu. Si le nombre de places libre est tiré de la totalisation des zones de comptage composant le parking, le nombre de places libres devra être ajusté au niveau des zones de comptage.

<span id="page-3-2"></span>Chaque parking peut être identifié avec un identifiant numérique unique.

#### B. Zones

Une zone de stationnement est une subdivision optionnelle du comptage global d'un parking correspondant par exemple à un niveau ou une catégorie d'usagers.

Une zone de comptage tire toujours son nombre de places libres et son état par défaut d'un compteur.

Le nombre de places libres d'une zone sera éditable uniquement s'il est tiré d'un compteur local. Dans ce cas l'ajustement se fera en modifiant le nombre de places libres du compteur local correspondant indiqué dans ses paramètres. Si le nombre de places libres est tiré d'un compteur tiers, l'ajustement du nombre de places libres devra être fait sur le système à partir duquel ce compteur est lu.

Chaque zone peut être identifiée avec un identifiant numérique unique.

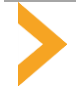

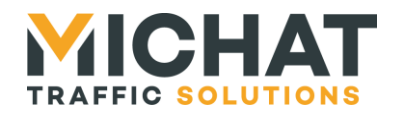

#### C. Totalisateurs

<span id="page-4-0"></span>Un totalisateur permet d'additionner de nombre de places libres de plusieurs zones de comptage appartenant à un même parking ou de plusieurs parkings.

Un totalisateur tire toujours son nombre de places libres et son état par défaut de la totalisation des zones de comptage ou des parkings totalisés.

Le nombre de places libres d'un totalisateur n'est pas éditable. Le nombre de places libres devra être ajusté au niveau des zones de comptage ou des parkings totalisés.

Chaque totalisateur peut être identifié avec un identifiant numérique unique.

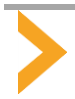

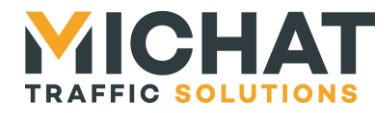

#### <span id="page-5-0"></span>**2. STRUCTURES DE DONNEES UTILISEES**

<span id="page-5-1"></span>Les données contenues dans le corps des requêtes et des réponses sont structurées au format JSON.

#### *2.1. Messages forcés*

#### A. Message forcé

<span id="page-5-2"></span>Il s'agit d'un objet JSON contenant les propriétés suivantes :

<span id="page-5-3"></span>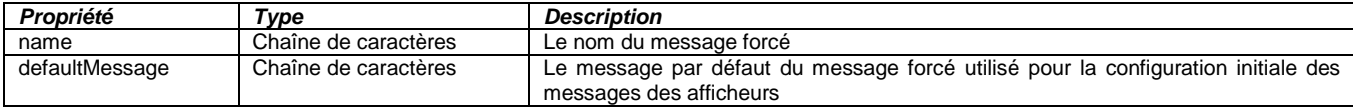

#### B. Liste des messages forcés

Il s'agit d'un objet JSON contenant les propriétés suivantes :

<span id="page-5-4"></span>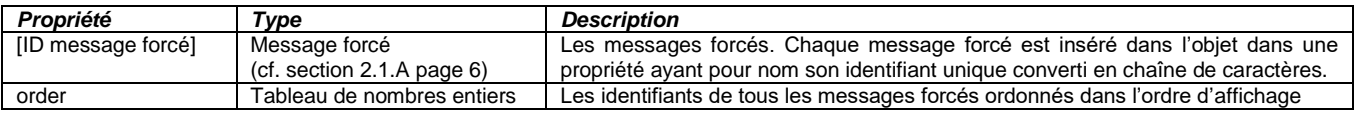

#### *2.2. Compteurs*

#### A. Paramètres d'ajustement d'un compteur local

<span id="page-5-5"></span>Il s'agit d'un objet JSON contenant les propriétés suivantes :

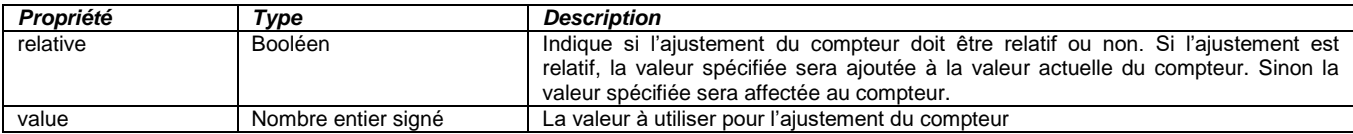

#### B. Référence d'un compteur

<span id="page-5-6"></span>Il s'agit d'un objet JSON contenant les propriétés suivantes :

<span id="page-5-7"></span>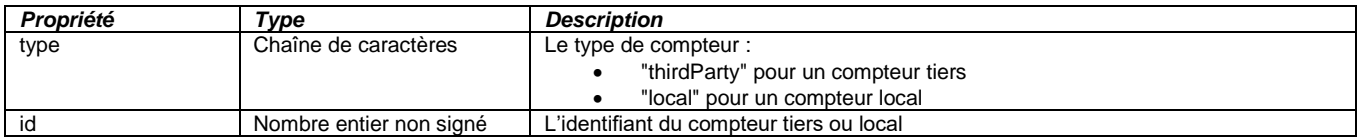

#### *2.3. Parkings, zones et totalisateurs*

#### A. Mode de fonctionnement d'un parking, d'une zone ou d'un totalisateur

<span id="page-5-8"></span>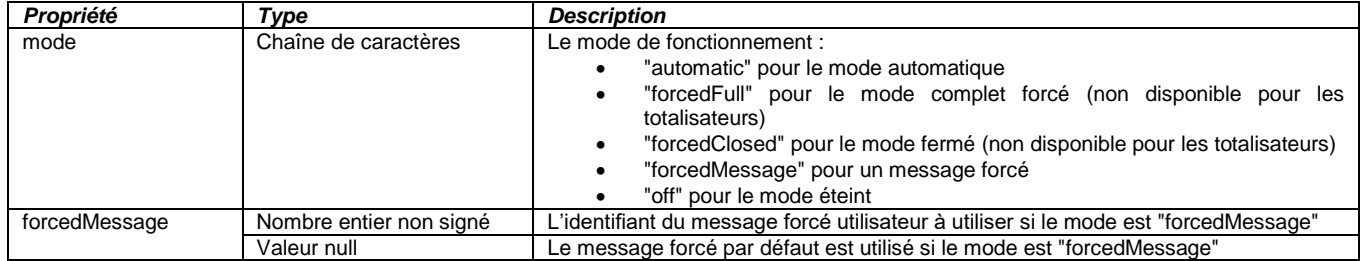

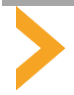

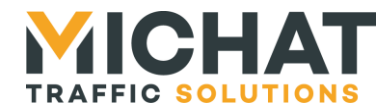

#### <span id="page-6-0"></span>*Le champ "forcedMessage" n'est présent que si le mode est "forcedMessage"*

#### B. État d'un parking, d'une zone ou d'un totalisateur

Il s'agit d'un objet JSON contenant les propriétés suivantes :

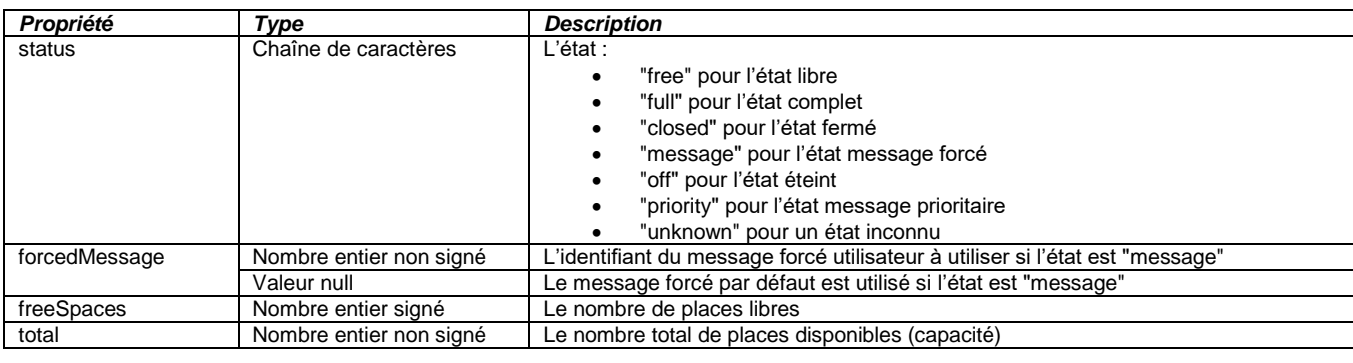

#### <span id="page-6-1"></span>*Le champ "forcedMessage" n'est présent que si l'état est "message"*

#### C. Paramètres d'un parking

Il s'agit d'un objet JSON contenant les propriétés suivantes :

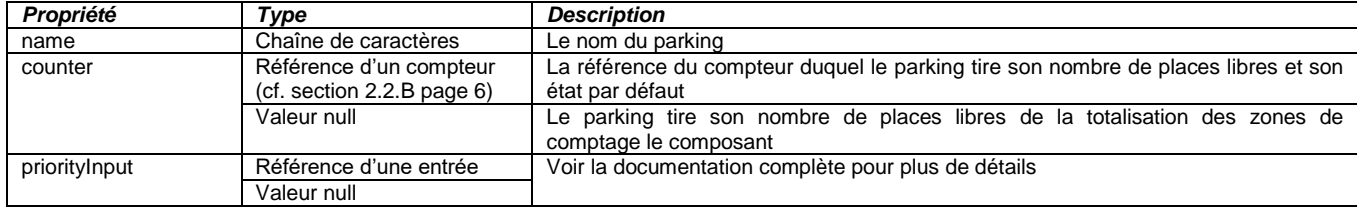

#### D. Parking

<span id="page-6-2"></span>Il s'agit d'un objet JSON contenant les propriétés suivantes :

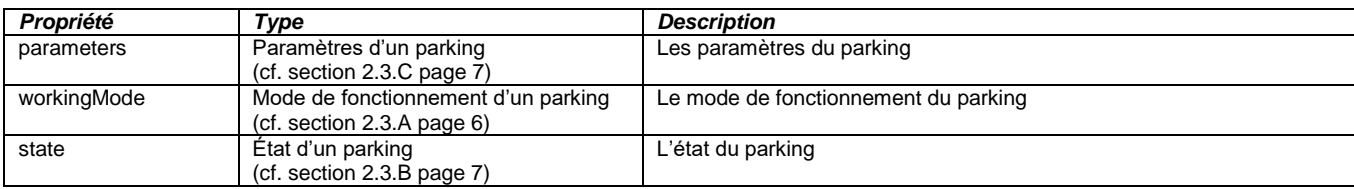

#### E. Liste des parkings

<span id="page-6-3"></span>Il s'agit d'un objet JSON contenant les propriétés suivantes :

<span id="page-6-4"></span>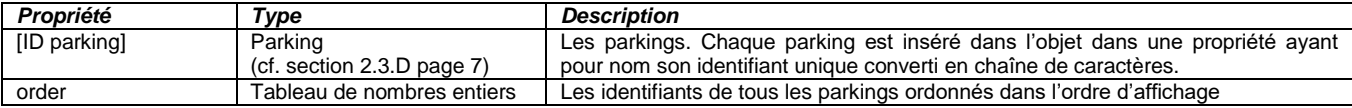

#### F. Paramètres d'une zone

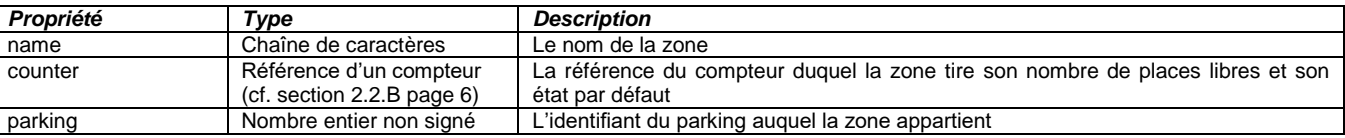

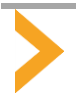

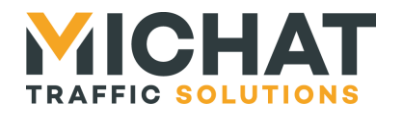

#### G. Zone

<span id="page-7-0"></span>Il s'agit d'un objet JSON contenant les propriétés suivantes :

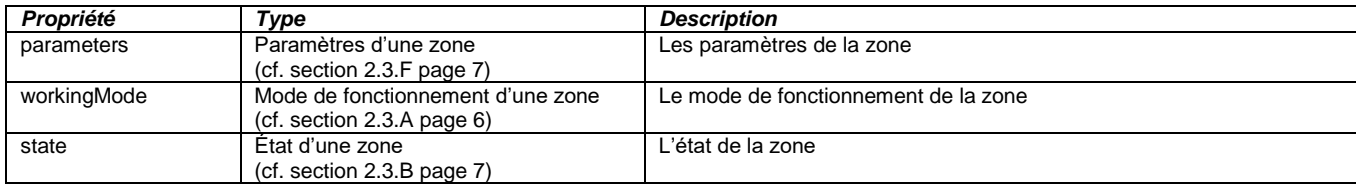

#### H. Liste des zones

<span id="page-7-1"></span>Il s'agit d'un objet JSON contenant les propriétés suivantes :

<span id="page-7-2"></span>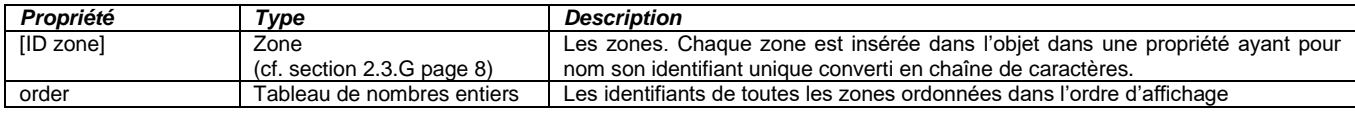

#### I. Paramètres d'un totalisateur

Il s'agit d'une des structures de données suivantes :

#### I.1. Paramètres d'un totalisateur de zones

Il s'agit d'un objet JSON contenant les propriétés suivantes :

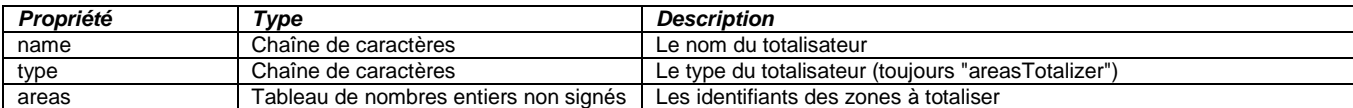

#### I.2. Paramètres d'un totalisateur de parkings

Il s'agit d'un objet JSON contenant les propriétés suivantes :

<span id="page-7-3"></span>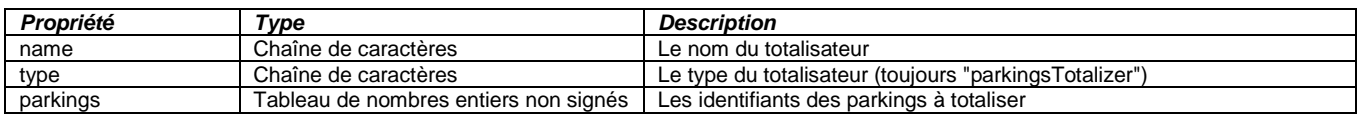

#### J. Totalisateur

Il s'agit d'un objet JSON contenant les propriétés suivantes :

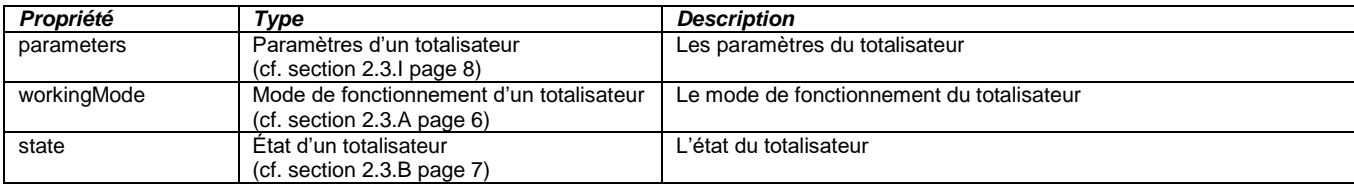

#### K. Liste des totalisateurs

<span id="page-7-4"></span>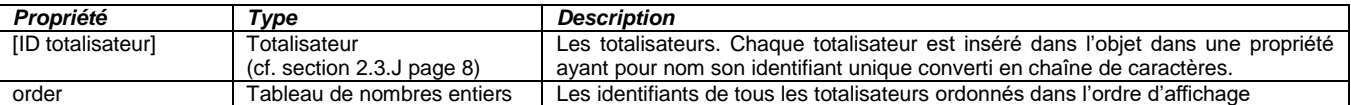

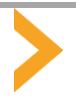

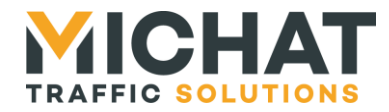

#### L. Liste des éléments des parkings

<span id="page-8-0"></span>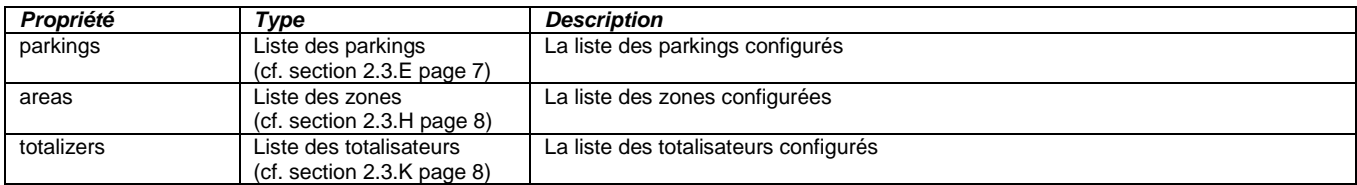

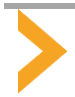

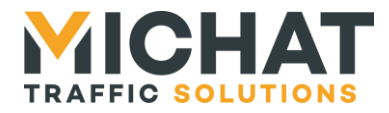

#### <span id="page-9-1"></span><span id="page-9-0"></span>**3. REQUETES UTILISEES**

#### *3.1. Lecture des messages forcés*

#### A. Lecture de la liste des messages forcés

#### <span id="page-9-2"></span>**GET /parameters/webDm/forcedMessages**

- Authentification requise : Oui
- Niveau d'accès requis : Visualisation

#### A.1. Requête

Cette requête permet de lire la liste des messages forcés configurés dans le logiciel avec leur ordre d'affichage.

#### A.2. Réponse HTTP 200 OK

Cette réponse indique le succès de la requête.

Le corps de la réponse contient la liste des messages forcés configurés dans le logiciel avec leur ordre d'affichage (cf. section [2.1.B](#page-5-3) page [6\)](#page-5-3).

#### A.3. Réponse HTTP 401 Unauthorized

Cette réponse indique que la requête n'a pas pu être traitée car la requête n'a pas pu être authentifiée.

#### A.4. Réponse HTTP 403 Forbidden

<span id="page-9-3"></span>Cette réponse indique que la requête n'a pas pu être traitée car l'utilisateur associé à la session ne dispose pas du niveau d'accès requis.

#### B. Lecture d'un message forcé

#### **GET /parameters/webDm/forcedMessages/{forcedMessage}**

- Authentification requise : Oui
- Niveau d'accès requis : Visualisation

#### B.1. Requête

Cette requête permet de lire un message forcé configuré dans le logiciel en connaissant son identifiant.

Le chemin de la requête contient les champs variables suivants :

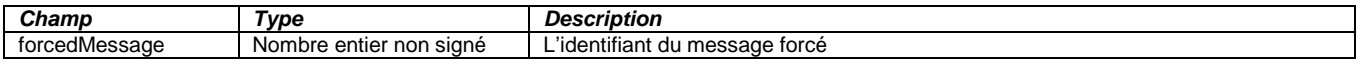

#### B.2. Réponse HTTP 200 OK

Cette réponse indique le succès de la requête.

Le corps de la réponse contient le message forcé demandé (cf. section [2.1.A](#page-5-2) page [6\)](#page-5-2).

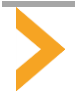

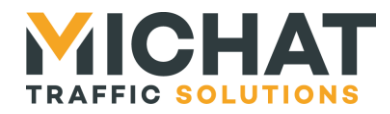

#### B.3. Réponse HTTP 401 Unauthorized

Cette réponse indique que la requête n'a pas pu être traitée car la requête n'a pas pu être authentifiée.

#### B.4. Réponse HTTP 403 Forbidden

Cette réponse indique que la requête n'a pas pu être traitée car l'utilisateur associé à la session ne dispose pas du niveau d'accès requis.

#### B.5. Réponse HTTP 404 Not Found

<span id="page-10-0"></span>Cette réponse indique que le message forcé demandé n'existe pas.

#### *3.2. Accès aux parkings, zones et totalisateurs*

A. Lecture de la liste des éléments de parking

#### <span id="page-10-1"></span>**GET /parameters/webDm/parkingElements**

- Authentification requise : Oui
- Niveau d'accès requis : Visualisation

#### A.1. Requête

Cette requête permet de lire la liste des éléments de parking (parkings, zones et totalisateurs) configurés dans le logiciel avec leurs ordres d'affichage.

#### A.2. Réponse HTTP 200 OK

Cette réponse indique le succès de la requête.

Le corps de la réponse contient la liste des éléments de parking configurés dans le logiciel avec leurs ordres d'affichage (cf. section [2.3.L](#page-8-0) page [9\)](#page-8-0).

#### A.3. Réponse HTTP 401 Unauthorized

Cette réponse indique que la requête n'a pas pu être traitée car la requête n'a pas pu être authentifiée.

#### A.4. Réponse HTTP 403 Forbidden

<span id="page-10-2"></span>Cette réponse indique que la requête n'a pas pu être traitée car l'utilisateur associé à la session ne dispose pas du niveau d'accès requis.

#### B. Lecture des listes de parkings, de zones et de totalisateurs

**GET /parameters/webDm/parkingElements/parkings**

**GET /parameters/webDm/parkingElements/areas**

#### **GET /parameters/webDm/parkingElements/totalizers**

- Authentification requise : Oui
- Niveau d'accès requis : Visualisation

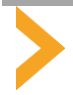

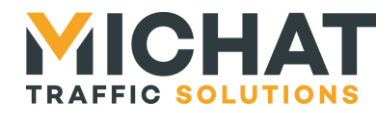

#### B.1. Requête

Ces requêtes permettent de lire :

- la liste des parkings configurés dans le logiciel avec leur ordre d'affichage
- la liste des zones configurées dans le logiciel avec leur ordre d'affichage
- la liste des totalisateurs configurés dans le logiciel avec leur ordre d'affichage

#### B.2. Réponse HTTP 200 OK

Cette réponse indique le succès de la requête.

Le corps de la réponse contient selon la requête effectuée :

- la liste des parkings configurés dans le logiciel avec leur ordre d'affichage (cf. section [2.3.E](#page-6-3) page [7\)](#page-6-3)
- la liste des zones configurées dans le logiciel avec leur ordre d'affichage (cf. section [2.3.H](#page-7-1) page [8\)](#page-7-1)
- la liste des totalisateurs configurés dans le logiciel avec leur ordre d'affichage (cf. section [2.3.K](#page-7-4) page [8\)](#page-7-4)

#### B.3. Réponse HTTP 401 Unauthorized

Cette réponse indique que la requête n'a pas pu être traitée car la requête n'a pas pu être authentifiée.

#### B.4. Réponse HTTP 403 Forbidden

<span id="page-11-0"></span>Cette réponse indique que la requête n'a pas pu être traitée car l'utilisateur associé à la session ne dispose pas du niveau d'accès requis.

#### C. Lecture d'un parking, d'une zone ou d'un totalisateur

**GET /parameters/webDm/parkingElements/parkings/{parking}**

**GET /parameters/webDm/parkingElements/areas/{area}**

**GET /parameters/webDm/parkingElements/totalizers{/totalizer}**

- Authentification requise : Oui
- Niveau d'accès requis : Visualisation

#### C.1. Requête

Ces requêtes permettent de lire :

- un parking configuré dans le logiciel en connaissant son identifiant
- une zone configurée dans le logiciel en connaissant son identifiant
- un totalisateur configuré dans le logiciel en connaissant son identifiant

Pour un parking, le chemin de la requête contient les champs variables suivants :

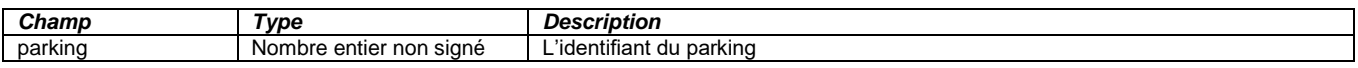

Pour une zone, le chemin de la requête contient les champs variables suivants :

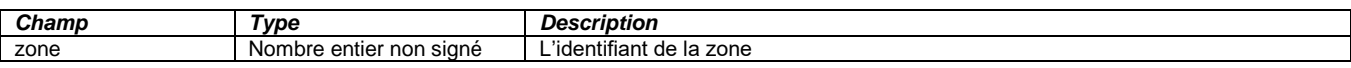

Pour un totalisateur, le chemin de la requête contient les champs variables suivants :

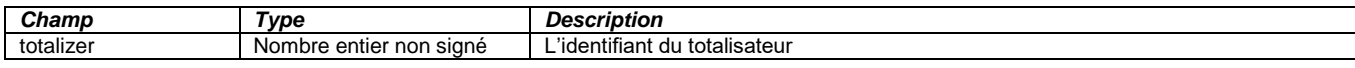

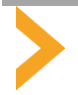

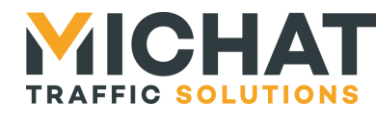

#### C.2. Réponse HTTP 200 OK

Cette réponse indique le succès de la requête.

Le corps de la réponse contient selon la requête effectuée :

- le parking demandé (cf. section [2.3.D](#page-6-2) page [7\)](#page-6-2)
- la zone demandée (cf. section [2.3.G](#page-7-0) page [8\)](#page-7-0)
- le totalisateur demandé (cf. section [2.3.J](#page-7-3) page [8\)](#page-7-3)

#### C.3. Réponse HTTP 401 Unauthorized

Cette réponse indique que la requête n'a pas pu être traitée car la requête n'a pas pu être authentifiée.

#### C.4. Réponse HTTP 403 Forbidden

Cette réponse indique que la requête n'a pas pu être traitée car l'utilisateur associé à la session ne dispose pas du niveau d'accès requis.

#### C.5. Réponse HTTP 404 Not Found

<span id="page-12-0"></span>Cette réponse indique que le parking, la zone ou le totalisateur demandé n'existe pas.

#### D. Lecture du mode de fonctionnement d'un élément d'un parking

**GET /parameters/webDm/parkingElements/parkings/{parking}/workingMode**

**GET /parameters/webDm/parkingElements/areas/{area}/workingMode**

**GET /parameters/webDm/parkingElements/totalizers{/totalizer}/workingMode**

- Authentification requise : Oui
- Niveau d'accès requis : Visualisation

#### D.1. Requête

Ces requêtes permettent de lire le mode de fonctionnement d'un élément d'un parking (parking, zone ou totalisateur) en connaissant son identifiant.

Pour un parking, le chemin de la requête contient les champs variables suivants :

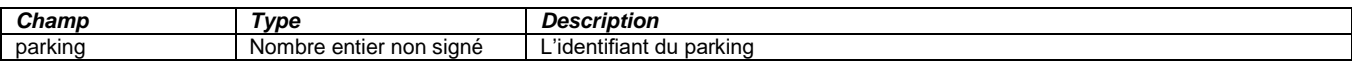

Pour une zone, le chemin de la requête contient les champs variables suivants :

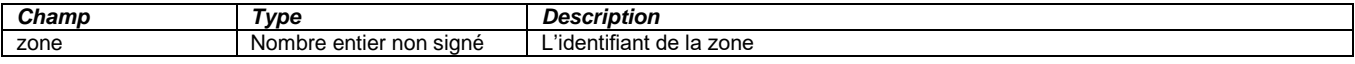

Pour un totalisateur, le chemin de la requête contient les champs variables suivants :

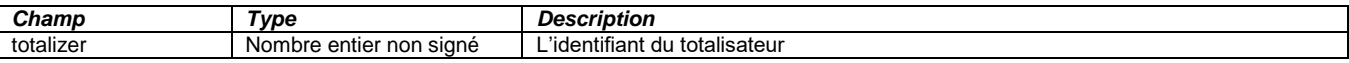

#### D.2. Réponse HTTP 200 OK

Cette réponse indique le succès de la requête.

Le corps de la réponse contient le mode de fonctionnement du parking, de la zone ou du totalisateur demandé (cf. section [2.3.A](#page-5-8) page [6\)](#page-5-8).

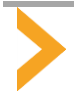

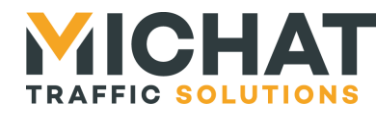

#### D.3. Réponse HTTP 401 Unauthorized

Cette réponse indique que la requête n'a pas pu être traitée car la requête n'a pas pu être authentifiée.

#### D.4. Réponse HTTP 403 Forbidden

Cette réponse indique que la requête n'a pas pu être traitée car l'utilisateur associé à la session ne dispose pas du niveau d'accès requis.

#### D.5. Réponse HTTP 404 Not Found

<span id="page-13-0"></span>Cette réponse indique que le parking, la zone ou le totalisateur demandé n'existe pas.

#### E. Modification du mode de fonctionnement d'un élément d'un parking

**PUT / parameters/webDm/parkingElements/parkings/{parking}/workingMode**

**PUT /parameters/webDm/parkingElements/areas/{area}/workingMode**

**PUT /parameters/webDm/parkingElements/totalizers{/totalizer}/workingMode**

#### E.1. Requête

Ces requêtes permettent de modifier le mode de fonctionnement d'un élément d'un parking (parking, zone ou totalisateur) en connaissant son identifiant.

Pour un parking, le chemin de la requête contient les champs variables suivants :

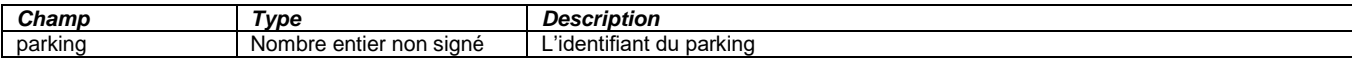

Pour une zone, le chemin de la requête contient les champs variables suivants :

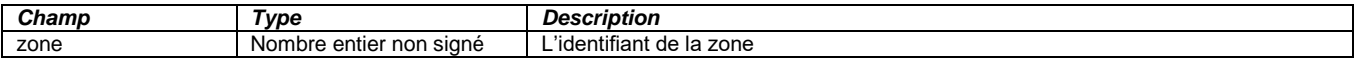

Pour un totalisateur, le chemin de la requête contient les champs variables suivants :

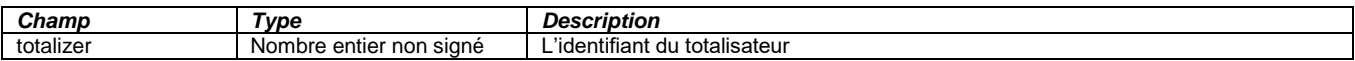

Le corps de la requête contient le mode de fonctionnement du parking, de la zone ou du totalisateur (cf. section [2.3.A](#page-5-8) page [6\)](#page-5-8).

#### E.2. Réponse HTTP 200 OK

Cette réponse indique le succès de la modification du mode de fonctionnement du parking, de la zone ou du totalisateur.

<span id="page-13-1"></span>Le corps de la réponse contient le nouveau mode de fonctionnement du parking, de la zone ou du totalisateur (cf. section [2.3.A](#page-5-8) page [6\)](#page-5-8).

#### E.3. Réponse HTTP 400 Bad Request

Cette réponse indique que la requête n'a pas pu être traitée car la syntaxe n'est pas valide.

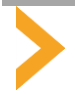

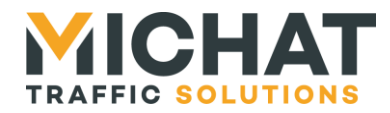

#### E.4. Réponse HTTP 401 Unauthorized

Cette réponse indique que la requête n'a pas pu être traitée car la requête n'a pas pu être authentifiée.

#### E.5. Réponse HTTP 403 Forbidden

Cette réponse indique que la requête n'a pas pu être traitée car l'utilisateur associé à la session ne dispose pas du niveau d'accès requis.

#### E.6. Réponse HTTP 404 Not Found

Cette réponse indique que le parking, la zone ou le totalisateur demandé n'existe pas.

#### E.7. Réponse HTTP 415 Unsupported Media Type

Cette réponse indique que la requête n'a pas pu être traitée car son contenu n'est pas au format JSON. Cette vérification est uniquement basé sur l'en-tête « Content-Type » de la requête. Si cet en-tête est valide mais que le contenu n'est pas une valeur JSON valide, la réponse HTTP 400 sera envoyée (cf. section [3.2.E.3](#page-13-1) page [14\)](#page-13-1).

#### E.8. Réponse HTTP 500 Internal Server Error

<span id="page-14-0"></span>Cette réponse indique que la requête n'a pas pu être traitée à cause d'une erreur interne au logiciel.

#### F. Lecture de l'état d'un élément d'un parking

**GET /parameters/webDm/parkingElements/parkings/{parking}/state**

**GET /parameters/webDm/parkingElements/areas/{area}/state**

**GET /parameters/webDm/parkingElements/totalizers{/totalizer}/state**

- Authentification requise : Oui
- Niveau d'accès requis : Visualisation

#### F.1. Requête

Ces requêtes permettent de lire l'état d'un élément d'un parking (parking, zone ou totalisateur) en connaissant son identifiant.

Pour un parking, le chemin de la requête contient les champs variables suivants :

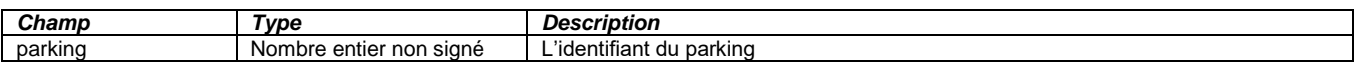

Pour une zone, le chemin de la requête contient les champs variables suivants :

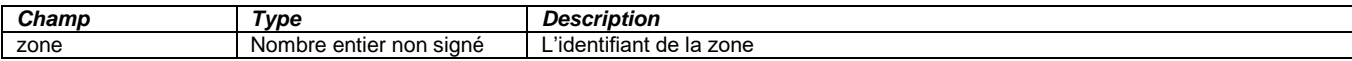

Pour un totalisateur, le chemin de la requête contient les champs variables suivants :

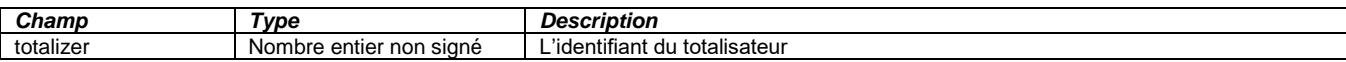

#### F.2. Réponse HTTP 200 OK

Cette réponse indique le succès de la requête.

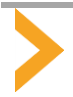

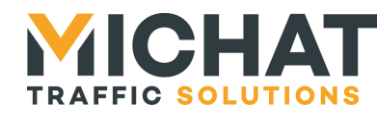

Le corps de la réponse contient l'état du parking, de la zone ou du totalisateur demandé (cf. section [2.3.B](#page-6-0) page [7\)](#page-6-0).

#### F.3. Réponse HTTP 401 Unauthorized

Cette réponse indique que la requête n'a pas pu être traitée car la requête n'a pas pu être authentifiée.

#### F.4. Réponse HTTP 403 Forbidden

Cette réponse indique que la requête n'a pas pu être traitée car l'utilisateur associé à la session ne dispose pas du niveau d'accès requis.

#### F.5. Réponse HTTP 404 Not Found

<span id="page-15-0"></span>Cette réponse indique que le parking, la zone ou le totalisateur demandé n'existe pas.

#### *3.3. Modification du nombre de places libres*

#### A. Ajustement d'un compteur local

#### <span id="page-15-1"></span>**POST /parameters/webDm/counters/local/{counter}/state**

- Authentification requise : Oui
- Niveau d'accès requis : Agent

#### A.1. Requête

Cette requête permet d'ajuster le nombre de places libres d'un compteur local en connaissant son identifiant.

Le chemin de la requête contient les champs variables suivants :

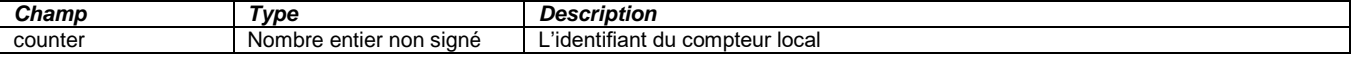

Le corps de la requête contient les paramètres d'ajustement du compteur local (cf. section [2.2.A](#page-5-5) page [6\)](#page-5-5).

#### A.2. Réponse HTTP 200 OK

Cette réponse indique le succès de l'ajustement du compteur local.

<span id="page-15-2"></span>Le corps de la réponse contient le nouvel état du compteur local (voir la documentation complète pour plus de détails).

#### A.3. Réponse HTTP 400 Bad Request

Cette réponse indique que la requête n'a pas pu être traitée car la syntaxe n'est pas valide.

#### A.4. Réponse HTTP 401 Unauthorized

Cette réponse indique que la requête n'a pas pu être traitée car la requête n'a pas pu être authentifiée.

#### A.5. Réponse HTTP 403 Forbidden

Cette réponse indique que la requête n'a pas pu être traitée car l'utilisateur associé à la session ne dispose pas du niveau d'accès requis.

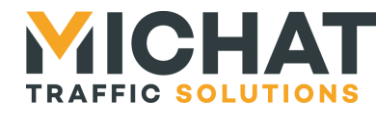

#### A.6. Réponse HTTP 404 Not Found

Cette réponse indique que le compteur local demandé n'existe pas.

#### A.7. Réponse HTTP 415 Unsupported Media Type

Cette réponse indique que la requête n'a pas pu être traitée car son contenu n'est pas au format JSON. Cette vérification est uniquement basé sur l'en-tête « Content-Type » de la requête. Si cet en-tête est valide mais que le contenu n'est pas une valeur JSON valide, la réponse HTTP 400 sera envoyée (cf. section [3.3.A.3](#page-15-2) page [16\)](#page-15-2).

#### A.8. Réponse HTTP 500 Internal Server Error

<span id="page-16-0"></span>Cette réponse indique que la requête n'a pas pu être traitée à cause d'une erreur interne au logiciel.

#### B. Réinitialisation d'un compteur local

**DELETE /parameters/webDm/counters/local/{counter}/state**

- Authentification requise : Oui
- Niveau d'accès requis : Agent

#### B.1. Requête

Cette requête permet de réinitialiser le nombre de places libres d'un compteur local en connaissant son identifiant.

Le chemin de la requête contient les champs variables suivants :

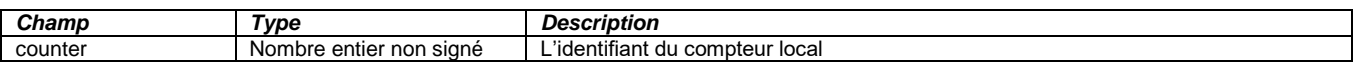

#### B.2. Réponse HTTP 200 OK

Cette réponse indique le succès de la réinitialisation du compteur local.

Le corps de la réponse contient le nouvel état du compteur local (voir la documentation complète pour plus de détails).

#### B.3. Réponse HTTP 401 Unauthorized

Cette réponse indique que la requête n'a pas pu être traitée car la requête n'a pas pu être authentifiée.

#### B.4. Réponse HTTP 403 Forbidden

Cette réponse indique que la requête n'a pas pu être traitée car l'utilisateur associé à la session ne dispose pas du niveau d'accès requis.

#### B.5. Réponse HTTP 404 Not Found

Cette réponse indique que le compteur local demandé n'existe pas.

#### B.6. Réponse HTTP 500 Internal Server Error

Cette réponse indique que la requête n'a pas pu être traitée à cause d'une erreur interne au logiciel.

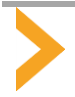

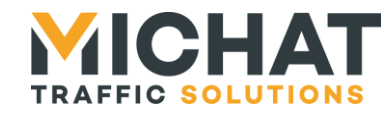

#### **4. ÉVENEMENTS ASSOCIES**

Les événements de modification de paramètres suivants permettent d'être informé en temps réel des modifications réalisées sur les messages forcés et les parkings, zones et totalisateurs :

<span id="page-17-0"></span>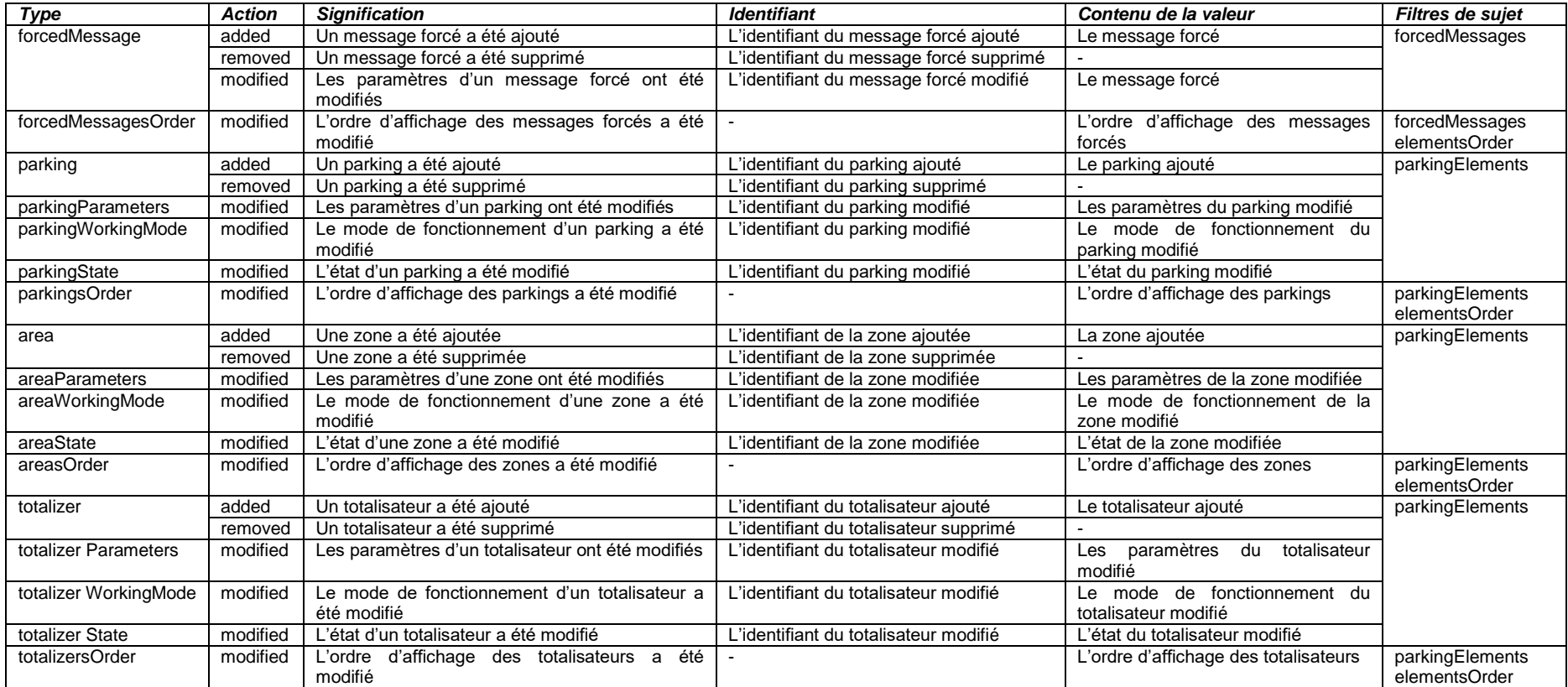

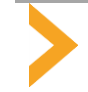